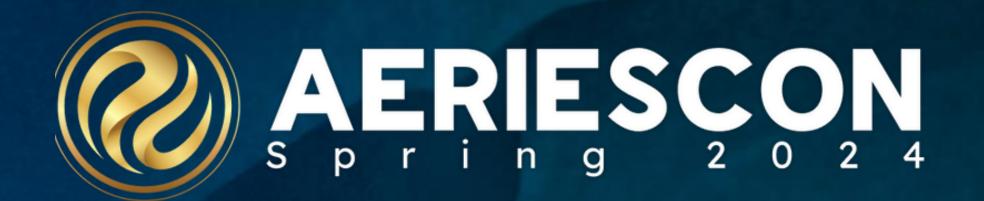

## Student Groups

Session # 550

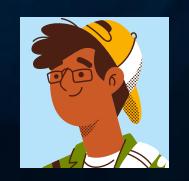

Christie Reider, Trainer

March 2024

Information shared throughout this presentation is the property of Aeries Software. Information or images may not be reproduced, duplicated, or shared without the prior written consent of Aeries Software.

#### Topics we will be covering:

- · Student groups and how to use them
- · Creating static groups and adding students
- · Creating dynamic groups

#### · About Student Groups:

- Student group permissions in Aeries
   Documentation
- Admin and users have access to create groups
- Each school will only see their students and their school information
- District will see all schools and district totals

## Student Groups and How you can use them:

- 5 ways
- · Use this group
- · View all Reports
- · View all Forms
- · Magnifying Glass Search
- · Attendance Management

### Questions????

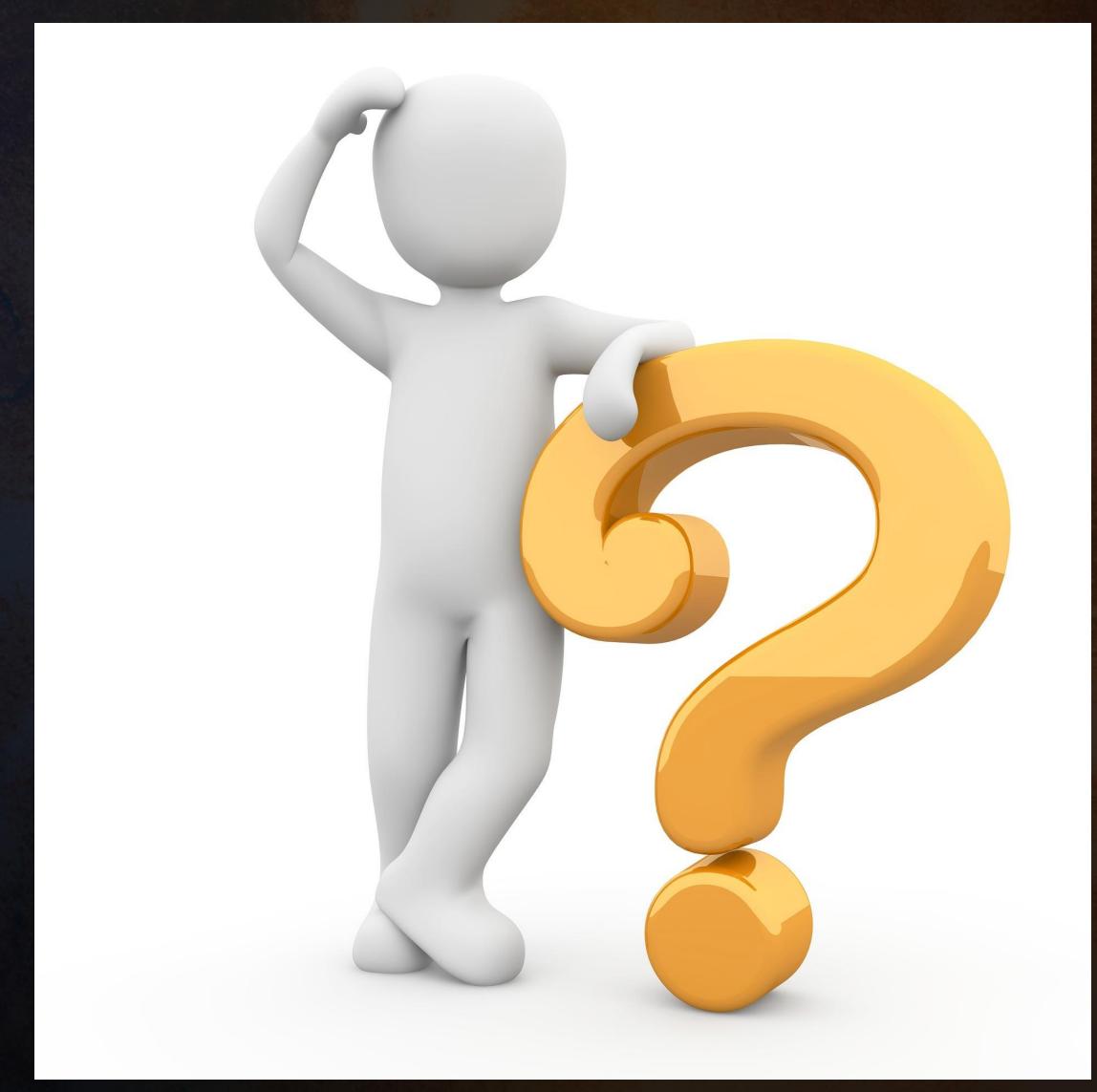

This Photo

CC BY

# Creating Static Student Groups and adding Students:

- 5 ways to add students:
- · Search by Student
- · Search by counselor
- · Search by Class
- · Query
- · Load ID numbers from EXCEL

## Creating Student Groups

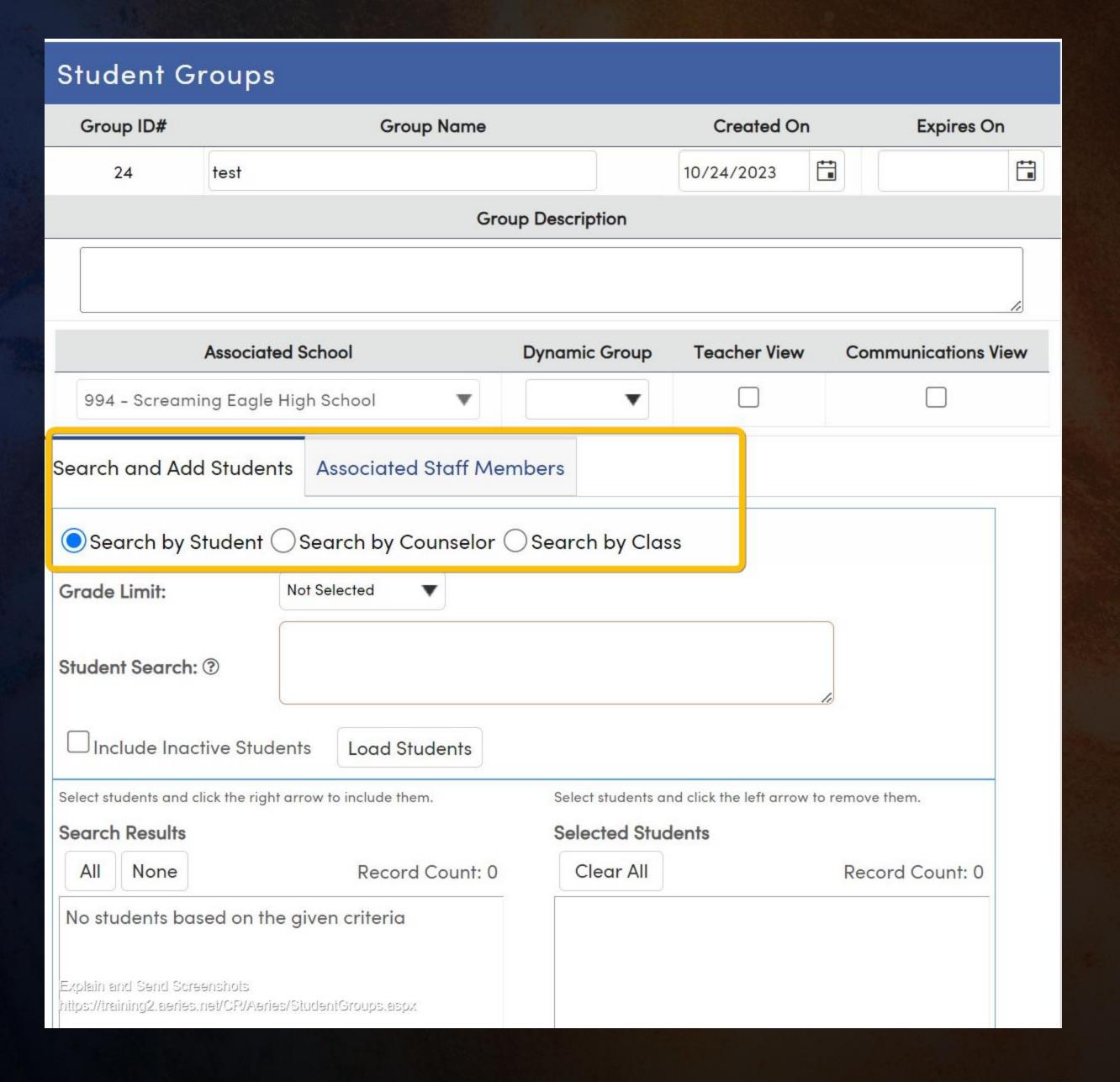

### Questions????

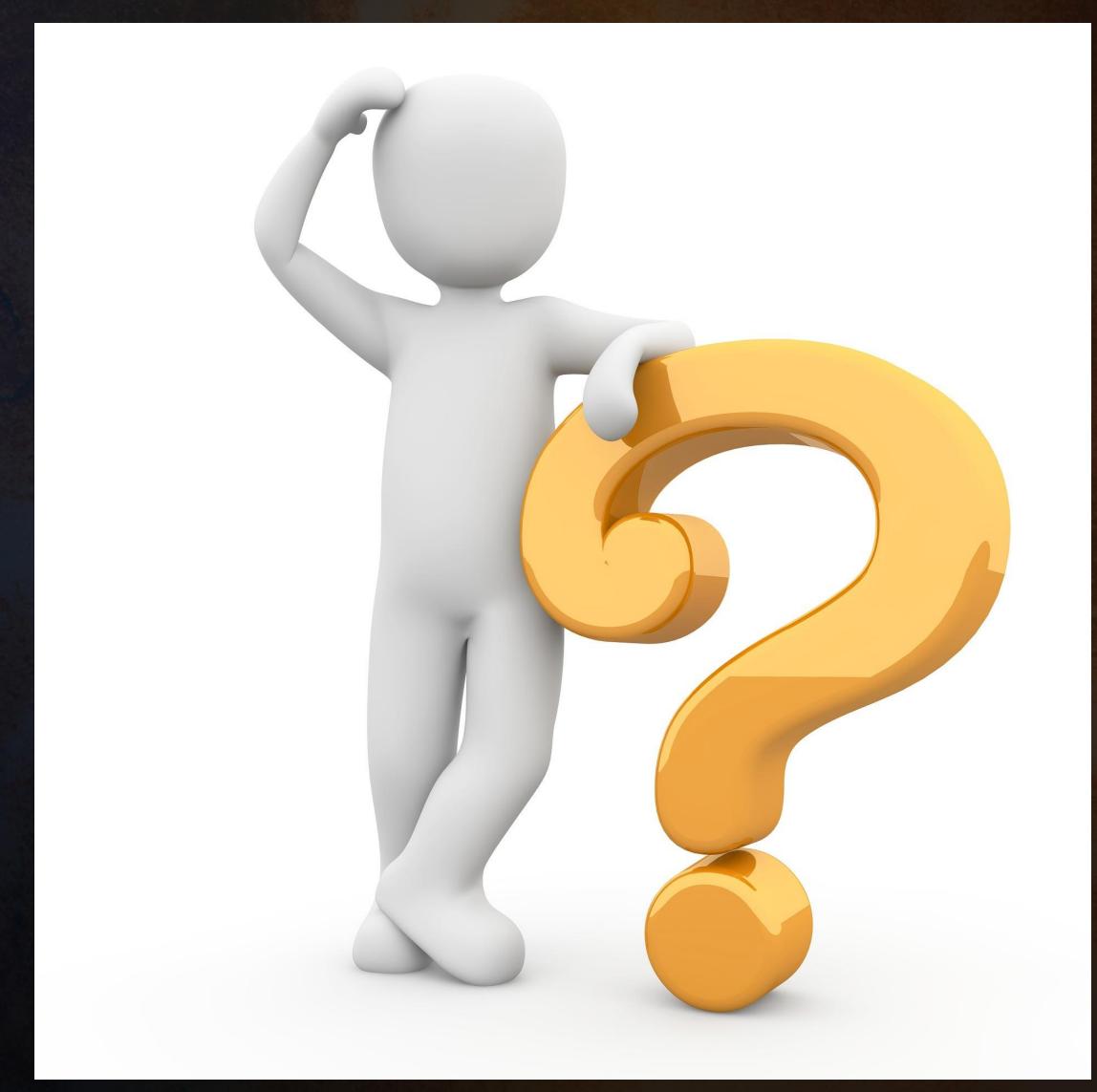

This Photo

CC BY

#### Creating Dynamic Student Groups

· STU table

· Analytics AA and LCAP

## Creating Student Groups

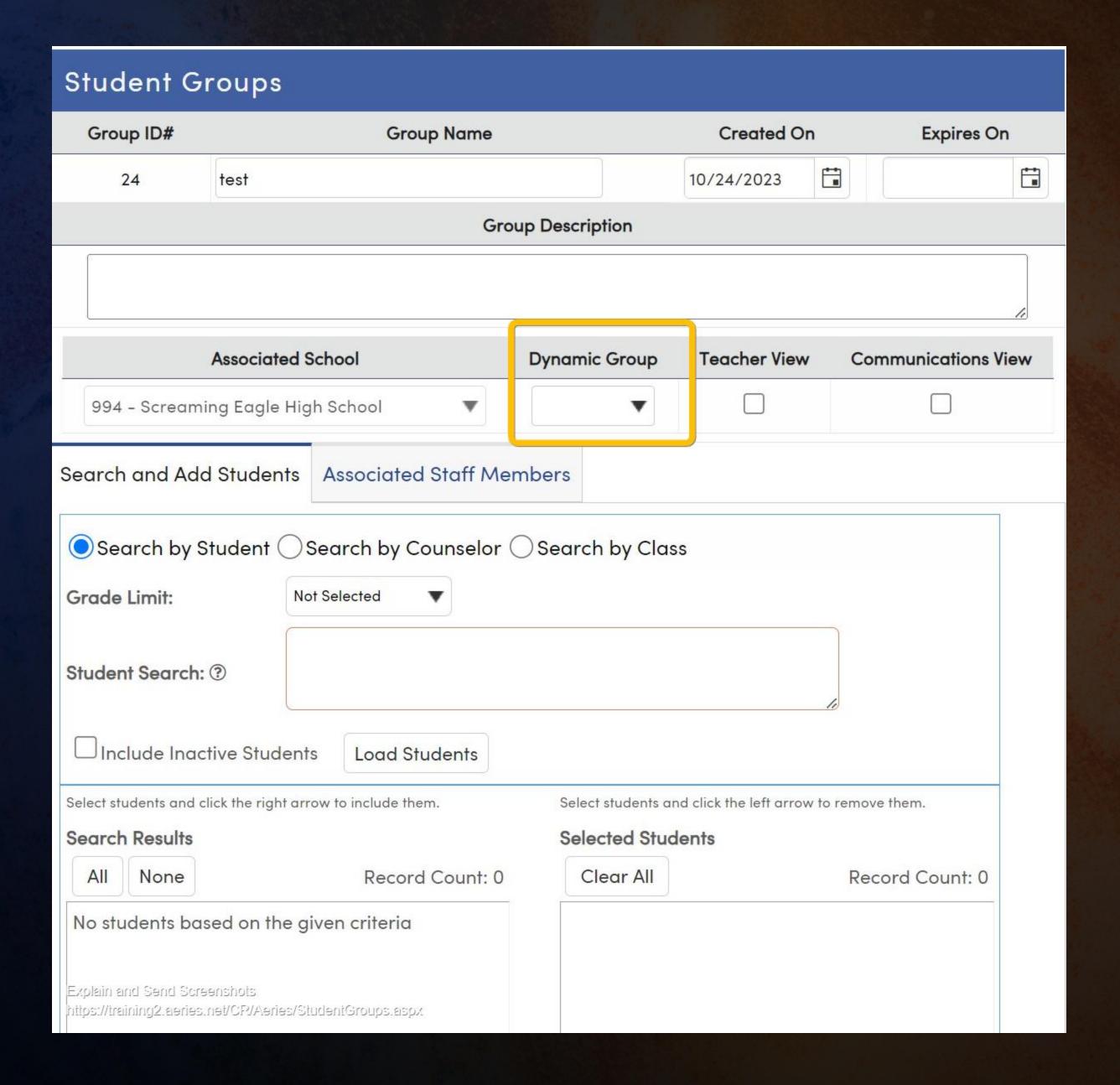

### Questions????

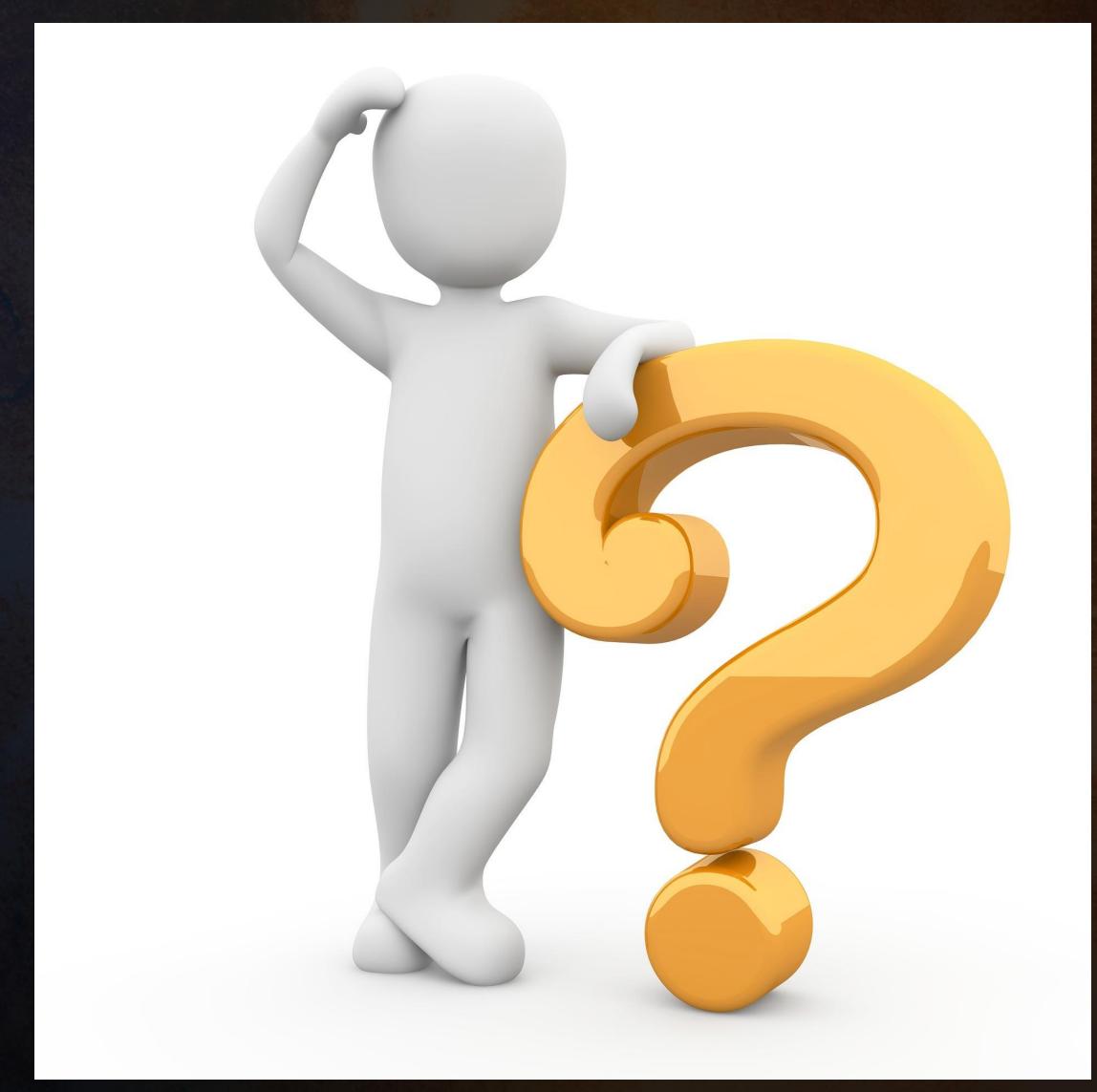

This Photo

CC BY

# THANK YOU!

Please take a moment to complete our session survey.

http://surveys.aeries.com/s3/AeriesCon-Session-Feedback-Survey-Spring-2024

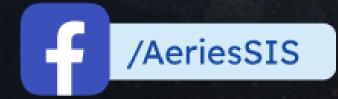

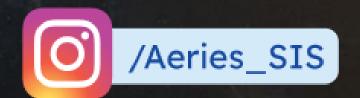

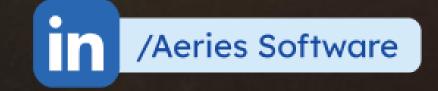

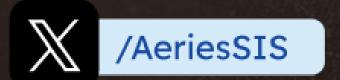

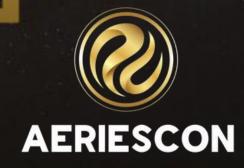

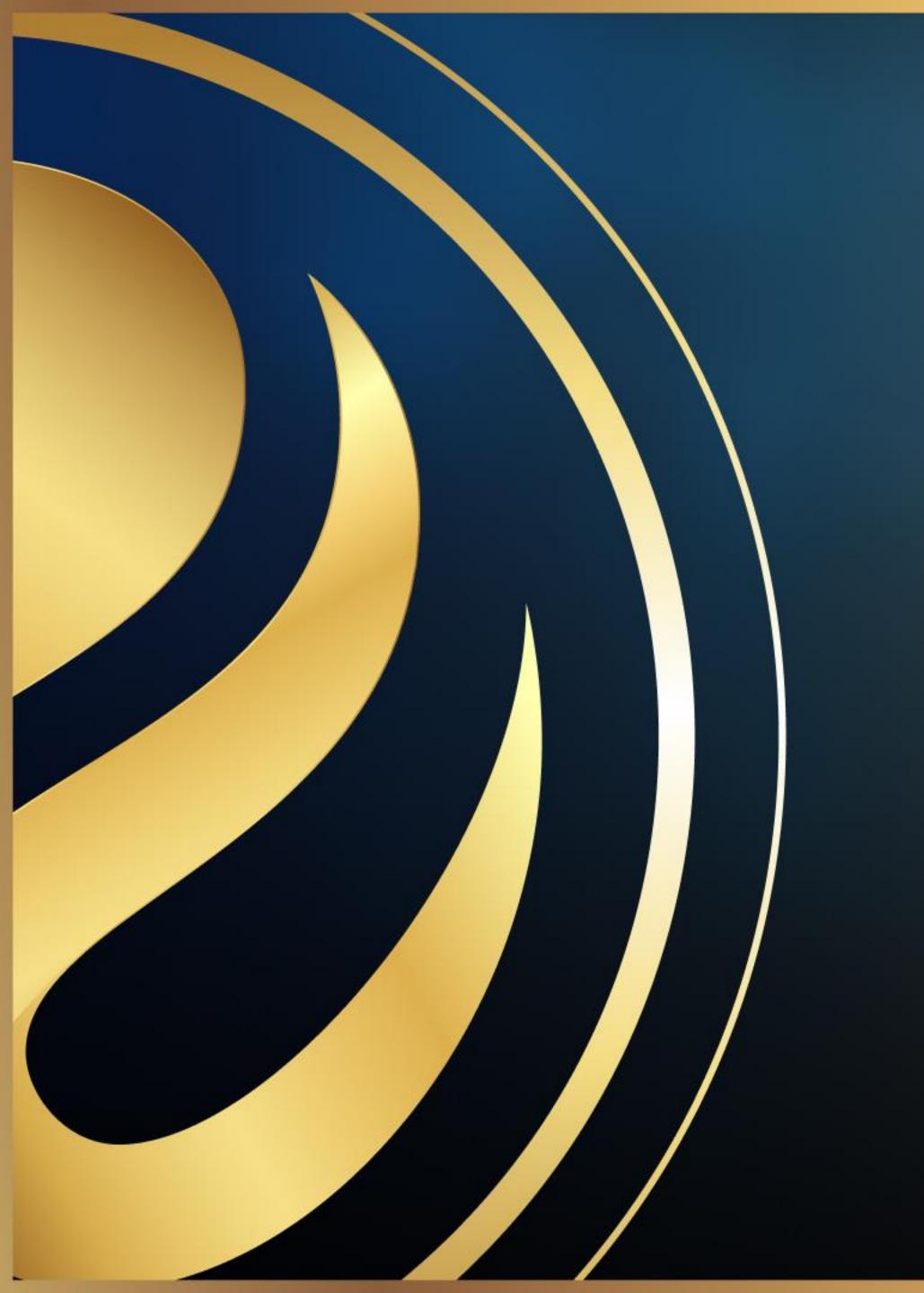

# Share your Feedback:

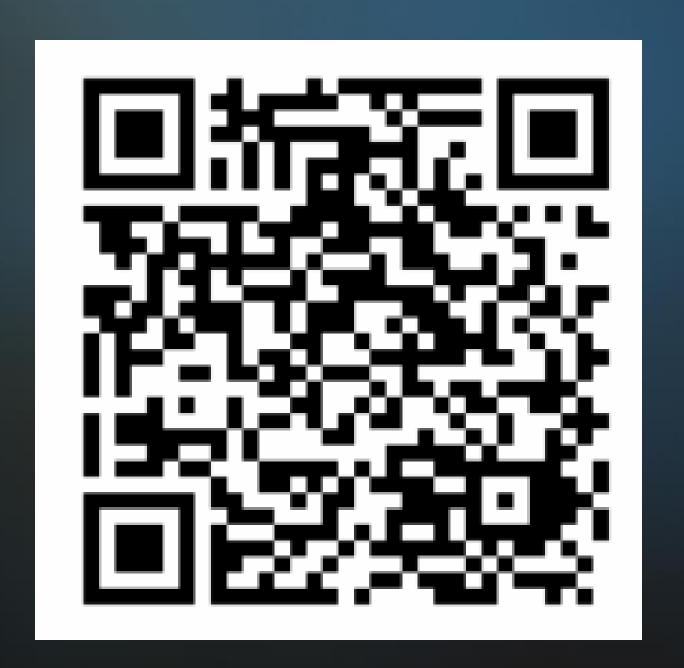

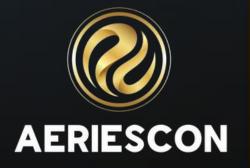